# **Povezovanje tehniškega risanja, 3D modeliranja in 3D tiskanja za namen posodobitve OŠ tehniškega izobraževanja**

**Špela Kosec, Janez Jamšek**

*Oddelek za fiziko in tehniko, Univerza v Ljubljani, Pedagoška fakulteta, Kardeljeva pl. 16, 1000 Ljubljana E-pošta: janez.jamsek@pef.uni-lj.si*

## **From technical drawing, 3D modeling to 3D printing for the purpose of primary engineering education**

**Abstract.** Paper presents a proposal of integrating contemporary technologies for technical drawing software, 3D modelling and 3D printing, for the purpose of primary school compulsory subject Design and technology update and its relation to the engineering vertical education up to the university level. Technical drawing and technical documentation are curriculum topics in higher primary school grades. Students form 6<sup>th</sup> to 8<sup>th</sup> grade learn from basics of technical drawing to Monge and isometric projection. They are presenting 3D objects with drawings. Manual drawing that is predominant in primary school has been replaced by drawing software tools in engineering practise. Teachers still use obsolete drawing software that has left only demonstration abilities. New drawing tools enable 3D modelling and technical drawings as its automatic output. Using 3D printer, we can print the model and use it as a prototype or product. For this purpose, Solid Edge drawing tool is recommended and used on examples for each grade  $(6<sup>th</sup>-8<sup>th</sup>)$  and broader for school activity days and further connection to higher level of education. Our main aim is to motive and encourage technology teachers regardless the education level, to use software tools to model and 3D print products in their teaching/learning process.

# **1 Uvod**

Tehniška dokumentacija je snov, ki se v osnovni šoli obravnava v vseh letih predmeta Tehnika in tehnologija (TIT). Prav tako se tehniška dokumentacija navezuje na izbirne predmete Obdelava gradiv in Risanje v geometriji in tehniki. V učnem načrtu Tehnike in tehnologije [1] je uporaba programskih orodij omenjena tudi v vsebinskem sklopu računalnik in krmiljenje ter računalniško podprta proizvodnja. Od 6. do 8. razreda se snov postopno nadgrajuje. Učenci se v 6. razredu seznanijo z risanjem likov po pravilih tehniškega risanja, spoznajo različne tipe črt in kotiranje dimenzij predmeta. V 7. razredu preidejo na risanje tridimenzionalnih (3D) predmetov, ki jih še vedno prikazujejo z dvodimenzionalno (2D) risbo. Obravnava se večpogledna projekcija, pri kateri učenci 3D predmet prikažejo s tremi projekcijami osnovnih pogledov (tloris, naris, stranski ris) na 2D površino. V 8. razredu se seznanijo z aksonometričnimi projekcijami,

natančneje z izometrično projekcijo in s tem s 3D predstavnostjo predmeta.

V učnem načrtu je predvideno spoznavanje tehniškega risanja najprej preko ročnega risanja, nato pa nadgradnja z uporabo grafičnih računalniških orodij [1]. Ročno risanje je po časovnem deležu v prevladi. Pri uporabi programskih orodij prevladuje risanje projekcij, kjer se tipično izvajajo ročno izvedeni primeri predmetov. Učitelji modeliranje redko izvajajo. Od izvedenih primerov pa le redki v zaključni fazi vodijo do oprijemljivega izdelka, ki bi ga lahko izdelali z danes že razširjenim 3D tiskom [2]. Čeprav je bil prvi odprtokodni DIY 3D tiskalnik, predstavljen že leta 2005, že primeren za osnovnošolsko izobraževanje [3], ni zaznati pričakovanega napredka v posodobitvi učnega načrta Tehnike in tehnologije in/ali njegove širše implementacije v osnovnošolskem izobraževanju. Prevladujoče v uporabi je še vedno programsko orodje, ciciCAD [4]. Čeprav je bilo ciljno razvito za izobraževanje, omogoča le prehod iz ročnega na računalniško risanje. Zaradi zastarelosti orodja se je kot najpogostejši substitut pojavilo programsko orodje Google SketchUp. To je namenjeno 3D modeliranju vendar z njim ni mogoče izdelati tehniške dokumentacije v skladu s standardi tehniškega risanja. V zadnjih letih je postalo dodatno še plačljivo. Na razpolago je le še preprostejša spletna različica katere težava nastopi pri uporabi v učilnici. Zaradi preobremenjenosti omrežja je njena odzivnost počasna in za uporabo neprimerna.

V prispevku podajamo celovit koncept, ki nadgrajuje ročno tehniško risanje, vpeljuje modeliranje in ga osmisli z uporabo 3D tiska. Izmed obstoječih programskih orodij smo kriterijsko izbrali najbolj ciljno zahtevanega z vidika upoštevanja standardov tehniškega risanja in primernosti za učence. S tem povežemo načrtovanje novih izdelkov z uporabo sodobnega programskega orodja in sodobno tehnologijo izdelave, ki lahko nastopa samostojno ali kot komplementarno. Namen prispevka je motivacijski za posodobitev in aktualizacijo ne le osnovnošolskega tehniškega izobraževanja temveč tudi srednješolskega in visokošolskega, saj bi s tem omogočili, zagotovili in motivirali tudi učinkovitejši prehod znanja med različnimi izobraževalnimi nivoji.

# **2 Tehniško risanje v osnovni šoli**

Učenci v osnovni šoli spoznajo tehniško dokumentacijo pri pouku Tehnike in tehnologije [1]. Rišejo jo tako ročno (prevladujoči način), kot tudi s programskimi

orodji. Med programskimi orodji še vedno prevladuje uporaba kombinacije programskega orodja ciciCAD, ki je bilo ciljno razvito za poučevanje v osnovnih šolah [4], in Google SketchUp [5, 6]. CiciCAD omogoča le 2D risanje, ki je dodatno časovno zamudno. Za risanje enostavnega lika je potrebno nadpovprečno veliko klikov. Uporabniku ponuja le malo pomoči **[**5**,** 7]. Dodatno je bila izvedena njegova zadnja posodobitev leta 2000. Učitelji tehnike zato posegajo po drugih programskih orodjih [8]. Analiza primernosti nekaterih izmed njih je narejena v [8, 9]. Ena izmed bistvenih zahtev programskih orodij za uporabo v izobraževanju je njegova dostopnost. Programska orodja se ves čas nadgrajujejo in razvijajo ter prehajajo iz prosto dostopnih v plačljive. Eno takšnih orodij je tudi Google SketchUp. Omogoča modeliranje in izvoz datoteke za 3D tisk s široko podporo pomoči uporabniku. Njegova slabost je, da ne omogoča ustvarjanja in izvažanja tehniških risb za potrebe tehniške dokumentacije kot izhoda načrtovanja izdelka. Dodatno imamo pri uporabi težave že z izborom tipa črte, ki je osnovna zahteva za tehniško risanje [8].

Samostojna uporaba omenjenih programskih orodij ne pokriva potreb poučevanja tehniške dokumentacije. Učitelj je iz različnih razlogov primoran k kombiniranju dveh ali večih programskih orodij, kar vodi v didaktično dilemo. Eno izmed programskih orodij, ki je trajnostno izobraževalno naravnano je Solid Edge [10]. Učencem in učiteljem je dostopno brezplačno. V evalvaciji različnih programskih orodij za uporabo osnovnošolskem tehniškem izobraževanju po 18. relevantnih kriterijih [7, 8], se programsko orodje Solid Edge izkaže kot najprimernejše. Kriteriji vrednotenja se nanašajo na dostopnost programskega orodja, ponujeno pomoč za samoučenje, izbor različnih tipov črt, ukazov za kotiranje, likov za risanje in čas risanja ter modeliranja predmeta. Pri vseh kriterijih se Solid Edge rangira z najmanj 4 od 5 možnih točk [7]. Izdelan je zelo samointuitivno. Kljub temu, da ne obstaja njegova različica v slovenščini, jezik ne predstavlja ovire. Uporabniku ponuja veliko pomoči. Ukazi za risanje so prikazani slikovno. Zahtevnejši ukazi poleg besednih navodil v angleščini vsebujejo še animacijo uporabe. Omogoča 2D-risanje in modeliranje. Orodje je brezplačno razpoložljivo učiteljem in učencem/ dijakom/ študentom za celten čas študija, kar je velika prednost pred ostalimi konkurenčnimi programi.

Solid Edge kot profesionalno orodje za tehniško risanje je primerno in uporabno za celotno izobraževalno vertikalo od osnovnošolskega tehniškega risanja do visokošolskega nivoja. Orodje lahko funkcijsko po željah prilagodimo [7]. Za namen 2D risanja v 6. razredu ga lahko s funkcijsko prilagoditvijo poenostavimo na uporabo le osnovnih potrebnih funkcij. To omogoča učencem njegovo enostavno uporabo.

## **3 Od tehniškega risanja do 3D modeliranja**

V poglavju podajamo predlog sistematičnega uvajanja programskega orodja Solid Edge za uporabo pri tehniškem risanju v okviru osnovnošolskega obveznega predmeta TIT.

**6. razred.** Učenci nadgrajujejo znanje od tehniške skice z nižjih razredov in spoznajo 2D risanje. Uvajajo se v risanje in spoznavanje tehniške dokumentacije, zato jim orodje predstavimo kot risarsko okolje za 2D risanje. Z učenci rišemo zahtevnejše predmete, kot bi jih risali ročno. Omejimo se na ploskovne predmete, ki zajemajo vse osnovne like (pravokotnik, trikotnik, krog). Primer takšnega predmeta, hišnega ključa, ki pokriva vse zahteve učnega načrta [1] za risanje in kotiranje tehniške dokumentacije je prikazan na sliki 1. Učenci lahko enostavno izdelajo pripadajočo delavniško risbo.

**7. razred.** V sedmem razredu učenci preidejo na 3D predstavnost in spoznajo večpogledno projekcijo, za kar je potrebna obravnava 3D predmeta. Pri prehodu iz ročnega risanja na uporabo programskega orodja lahko slednje smiselno povežemo s temo umetnih snovi in tehnološkim postopkom tiskanja s 3D tiskalnikom. Risarsko okolje za 2D risanje nadgradimo z okoljem za 3D modeliranje. Pri modeliranju je pomembna dobra predstavljivost v (virtualnem) prostoru, kar je za učence zahtevno. Predstavljivost v virtualnem prostoru izboljšamo z možnostjo spreminjanja pogleda na objekt [6]. Modeliranje v programskem orodju je enostavnejše in hitrejše kot ročno risanje, prav tako tudi spreminjanje in popravljanje modela (risb), kar je velika prednost programskih orodij [7]. Za modeliranje predmeta ne potrebujemo znanja iz izometrične projekcije, saj pogled na model prilagodimo po svojih željah, pravila risanja (na primer elipsast izgled kroga v izometričnem pogledu) pa so avtomatsko upoštevana s strani programskega orodja. Ko imamo izdelan model, učenci spoznajo, da nam Solid Edge ponuja možnost avtomatskega ustvarjanja večpogledne pravokotne projekcije, kar nam prihrani čas risanja.

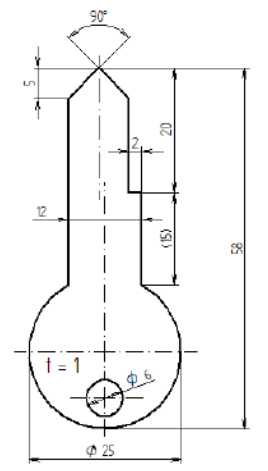

Slika 1. Hišni ključ.

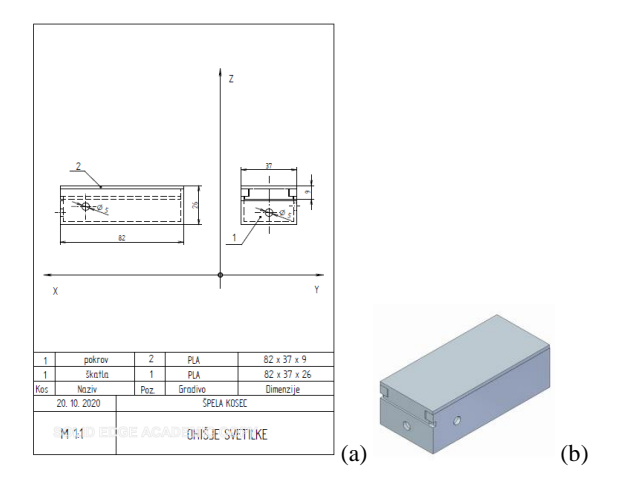

Slika 2. (a) Sestavna risba ohišja svetilke in (b) model ohišja svetilke.

Do ciljne, sestavne risbe pridemo, tako da le uvozimo v vnaprej pripravljen okvir z glavo risbe (pripravi učitelj ali učenci sami). Programsko orodje samodejno ponudi posamezne osnovne poglede večpredstavne projekcije, ki jih le odložimo v tehniško risbo, slika 2 (a). Več pogledno pravokotno projekcijo je nato potrebno le še kotirati in izvoziti kot datoteko *\*.pdf*. Za kotiranje je dodan razdelek v orodni vrstici. Pravila kotiranja so avtomatsko upoštevana. S 3D tiskom lahko izdelani model še natisnemo. Kot končni produkt lahko dobimo tehniško dokumentacijo izdelka in oprijemljiv predmet. Koncept modeliranja je na takšen način za učence lažje predstavljiv saj model predmeta v virtualnem prostoru udejanjimo v tiskani izdelek, ki ga lahko primejo v roke in obračajo kot v virtualnem prostoru, slika 2(b).

Za izbiro izdelka v 7. razredu je smiselno izbirati med tistimi s katerim lahko povežemo čim več obravnavane snovi. Sestavna risba obsega tudi kosovnico zato je smiselno, da je izbrani izdelek sestavljen iz vsaj dveh pozicij. Primer takšnega izdelka je svetilka, slika 2 (b) [7]. Z modeliranjem in 3D-tiskanjem bi izdelali ohišje za svetilko. Naknadno bi ohišju dodali še preprost električni krog, da bi izdelek dosegel svojo funkcionalnost. S tem bi povezali teme umetnih snovi, tehniške dokumentacije in električnega kroga, ki jih zajema učni načrt v 7. razredu [1].

**8. razred.** Učenci spoznajo izometrično projekcijo in s tem 3D predstavitev predmeta/izdelka. Nabor izdelkov, ki jih lahko vključimo je pester. Z učenci lahko izdelamo aktualne, avtentične tehniške ali medpredmetno navezane izdelke do didaktičnih pripomočkov ali izdelkov, s katerimi se navezujemo na obravnavano snov. Na sliki 3 podajamo primer ojničnega mehanizma motorja. Izdelek je v navezavi s temo motorjev z notranjim izgorevanjem in ga dodatno lahko uporabimo kot didaktični pripomoček saj tema sledi po obravnavi izometrične projekcije. Pri izdelkih težimo, da v kompleksnosti presegajo izdelke iz 7. razreda (več sestavnih delov, način spajanja). Podobno kot v primeru sestavne risbe tudi montažne risbe ne rišemo. Ponovno le prenesemo pogled modela v risarsko okolje za 2D risanje in izberemo izometrični pogled.

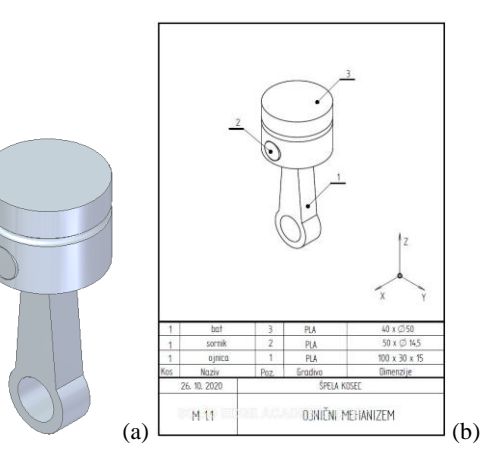

Slika 3. (a) Model ojničnega mehanizema in (b) pripadajoča montažna risba.

Programsko orodje ponudi izometrično projekcijo izdelka, ki jo s klikom odložimo na risarsko površino. Modeliranje izdelka je v primerjavi z risanjem neizmerno hitrejše in enostavnejše. V kolikor želimo izdelati popolno tehniško dokumentacijo za izdelek, moramo učencem predstaviti še risarsko okolje ISO Metric Assembly za sestavljanje obeh delov v celoto, ki ga potrebujemo za sestavno ali montažno risbo. Ker pred tem že ustvarimo modele posameznih pozicij, je postopek združitve sestavnih delov in izdelave tehniških risb poenostavljen. Datoteke sestavnih delov uvozimo v risarsko okolje ISO Metric Assembly in z ukazi za združevanje, prestavimo sestavne dele v željen položaj, slika 3(b).

## **4 Načrtovanje izdelkov z uporabo modeliranja in 3D tiska**

Za možnost splošnejše in celostno smiselne vključitve orodja v tehniško izobraževanje na osnovnošolski stopnji vstavljamo tehniško risanje v širši koncept (izven predmeta TIT in potencialno izven osnovne šole) načrtovanja izdelkov. Način vključitve je predlagana že v učnem načrtu [1] s projektno nalogo kot strategijo poučevanja. Pri projektni nalogi učenci v fazi predstavitve idej izdelajo, namesto tehniške skice, kot opredmetenje najboljšega osnutka že model v programskem orodju. S tem se lahko vpelje v projektno nalogo tudi koncept prototipa, ki je izpadel zaradi pomanjkanja časa. Preko modela vpeljemo v pouk še 3D-tisk. V nadaljevanju pojasnjujemo modeliranje in konkretiziramo pot do 3D-tiska na v 3. poglavju podanih primerih.

Učencem v okviru predfaze načrtovanja ali v fazi dopolnitve znanja (v primeru obstoječega predznanja) najprej na kratko predstavimo programsko orodje za modeliranje, ki jim sledi podaja orodij za risanje, premikanje narisanih elementov in funkcija za dodajanje debeline ter risarsko okolje za modeliranje 3D-objekta (ISO Metric Part). Primere lahko najdete v [7].

**Modeliranje.** Učenci za primer svetilke sami modelirajo posamezne sestavne dele ohišja svetilke. Ohišje je sestavljeno iz dveh sestavnih delov; pokrova in škatle ohišja, slika 4. Pokrov, slika 4(a), najbolj

enostavno narišemo s pomočjo prečnega profila. Profila zaradi modeliranja ne rabimo risati na enak način kot bi risali ročno, črto za črto, temveč ga sestavimo iz treh različnih pravokotnikov. Risanje pravokotnika je hitrejše, saj ga narišemo v enem samem koraku z vnosom dolžin obeh stranic. Profilu dodamo še potrebno debelino, da dobimo 3D-telo ter ga na enem koncu skrajšamo za debelino stene ohišja, da se zarezno-vtično ujema s škatlo ohišja. Na podoben način postopamo pri modeliranju škatle ohišja, slika 4(b). Za lažje delo učencem prestavimo možnost zaklepanja površine, na katero rišemo, s čimer se izognemo težavam z nesklenjeno površino. Če za površino risanja izberemo eno izmed stranic škatle, si s tem olajšamo modeliranje vodil za pokrov. Škatlo prav tako rišemo z liki (pravokotniki), ki jim dodajamo debelino. Izvrtini za stikalo in žarnico izdelamo s krogom in odvzemom materiala. Podobne načine modeliranja omogoča tudi Google SketchUp [6], ki so ga učenci vajeni, vendar v primerjavi s Solid Edge ponuja manj raznovrstnih funkcij. Tehniške risbe izdelka izvozimo (shranimo) kot *\*.pdf* datoteke, kar za učence ni zahtevno.

**3D-tisk.** V okviru projektne naloge 3D-tisk vključimo v fazo izdelovanja. Solid Edge pred 3Dtiskom ponuja možnost pregleda geometrije modela. Opozori nas na napake, ki se navezujejo na tiskanje (nesklenjene površine, zamike...). Za manjše napake ponuja možnost avtomatskih popravkov. Pred tiskom model smiselno orientiramo, da se izognemo potrebi po podpori pri tiskanju [7]. Za tisk obe ustvarjeni datoteki (pokrov in ohišje) izvozimo kot *\*.stl* ali *\*.3mf* datoteki, ki sta primerni za 3D-tisk. 3D-tisk je danes še časovno dolgotrajen tehnološki postopek, zato lahko ta čas izkoristimo za zaključno fazo projektne naloge kjer evalviramo izvedeno delo in določimo smiselne izboljšave izdelka.

Najenostavnejša časovna implementacija modeliranja in 3D-tiska je v okviru tehniškega dne. Čas lahko dodatno racionaliziramo s skupinskim delom, kjer vsaka skupina izdeluje le en sestavni del celote do katere so prišli tekom kriterijskega izbiranja in izboljševanja osnutkov predlogov. Dodatno se izrazi še danes bistven funkcionalni princip kotiranja/modeliranja, ki nadomešča v osnovni/srednji šoli še vedno prevladujoč tehnološki princip.

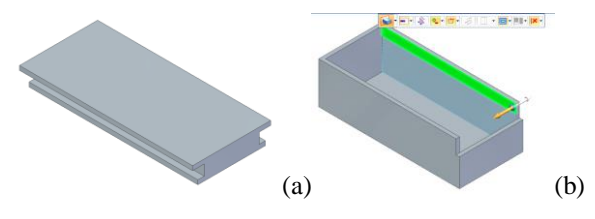

Slika 4. (a) Model pokrova ohišja svetilke in (b) dodajanje vodil škatle ohišja svetilke.

#### **5 Sklep**

Modeliranje in risanje v programskem orodju je v inženirskem svetu že nadomestilo ročno risanje. Na

osnovnošolskem nivoju ne zadoščajo več zgolj programska orodja za demonstracijo zmožnosti izdelovanja risb. Neobhodna je aplikativna možnost uporabe programske opreme s katero lahko učenci uvidijo prednosti napredka tehnologije. Še več v kolikor je le možno je smiselno sodobne tehnologije med seboj dopolnjevati in povezovati, kot na primer dandanes modeliranje, 3D-skeniranje in 3D tisk. Ročno risanje je nujno v začetnih fazah načrtovanja zato ga je potrebno ohranjati in razvijati v učnem načrtu. Postopnost nastajanja risbe korak za korakom je učencem najbližja prav tako pri ročnem risanju urijo fino motoriko in s tem osvajajo tehniško prvino natančnosti.

S pojavom osebnih računalnikov in izdelave prvih animacijskih modelov je modeliranje do danes zelo napredovalo in poseglo v vse veje tehnike. Modeliranje že uspešno nadomešča fizično izdelavo prototipov. Potrebno ga je vključevati v izobraževanje že na osnovnošolski stopnji. 3D-tisk odlično opredmeti modeliranje, kar je ključno za predstavljivost učencev. Izzivi, ki ostajajo, so na eni strani motiviranje učencev za modeliranje na za to neprimerni šolski IKT opremi (nezmogljivi procesorji, premajhen delovni pomnilnik...) ob hkratnem majhnemu številu 3Dtiskalnikov (tipično le eden). Na drugi strani je potrebno usposabljanje učiteljev tehnike z novim programskim orodjem/ tehnologijo in vključevanje časovno/ procesorsko potratne tehnologije v učni proces.

#### **Literatura**

- [1] A. Papotnik in ostali, *Učni načrt - Tehnika in tehnologija* (Ljubljana, Ministrstvo za izobraževanje, znanost in šport, Zavod RS za šolstvo, 2011).
- [2] N. Urbas, *3D tehnologije pri pouku tehnike in tehnologije*, dip. delo (Ljubljana, UL-PEF, 2019).
- [3] E. Sells in ostali, *RepRap: The Replicating Rapid Prototyper* (Cambridge, Massachutts Institute of Technology, 2007).
- [4] Prog. orodje ciciCAD [\[http://www.cicicad.si/\]](http://www.cicicad.si/).
- [5] Prog. orodje Google SketchUp [\[https://www.sketchup.com\]](https://www.sketchup.com/).
- [6] K. Dolenc, *Uporaba programa Google SketchUp za 3D oblikovanje in vizualizacijo v osnovni* šoli, diplomsko delo (Maribor, UMB- FNT, 2010).
- [7] Š. Kosec, *Programsko orodje Solid Edge za namene tehniškega risanja v okviru osnovnošolskega tehniškega izobraževanja*, magistrsko delo (Ljubljana, UL-PEF, 2021).
- [8] M. Osolnik, *Programska orodja za tehniško risanje v okviru tehnike in tehnologije v 9-ldetni osnovni šoli*, diplomsko delo (Ljubljana, UL-PEF, 2008).
- [9] Projekt pilotne posodobitve poučevanja v okviru projekta »IKT v pedagoških študijskih programih UL« [\[https://kmtm.fs.uni-lj.si/slo/izobrazevanje/pef](https://kmtm.fs.uni-lj.si/slo/izobrazevanje/pef-objave/freecad/freecad_okolje.html)[objave/freecad/freecad\\_okolje.html\]](https://kmtm.fs.uni-lj.si/slo/izobrazevanje/pef-objave/freecad/freecad_okolje.html).
- [10] Prog. orodje Solid Edge [\[https://solidedge.siemens.com/en/\]](https://solidedge.siemens.com/en/).